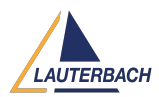

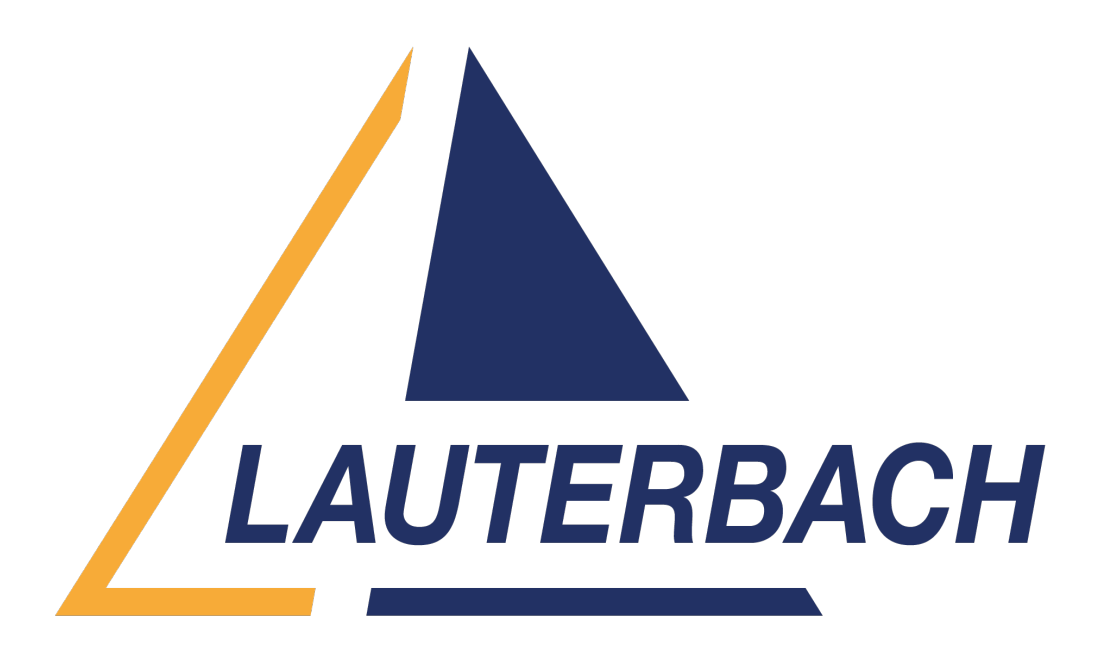

## [Support Center](https://support.lauterbach.com/) > [Community](https://support.lauterbach.com/community) > [Board Bring-Up](https://support.lauterbach.com/community/browse/type-6/view-list/viewmode-compact) > [S32K148EVB connects Lauterbach using](https://support.lauterbach.com/community/view/s32k148evb-connects-lauterbach-using-jtag-port) [JTAG port](https://support.lauterbach.com/community/view/s32k148evb-connects-lauterbach-using-jtag-port)

S32K148EVB connects Lauterbach using JTAG port

- $\bullet$  R RAIN
- **Forum name:** #Board Bring-Up

## Hi,buddy

I have a trouble and can't solve it.

The Trace32's view has a red 'reset' word in below and right of window when I connected lauterbach and bord with jtag port.

So,why has this problem?and what we are going to do?

Please help me to connect and debug.

Thank you! Comment (1)

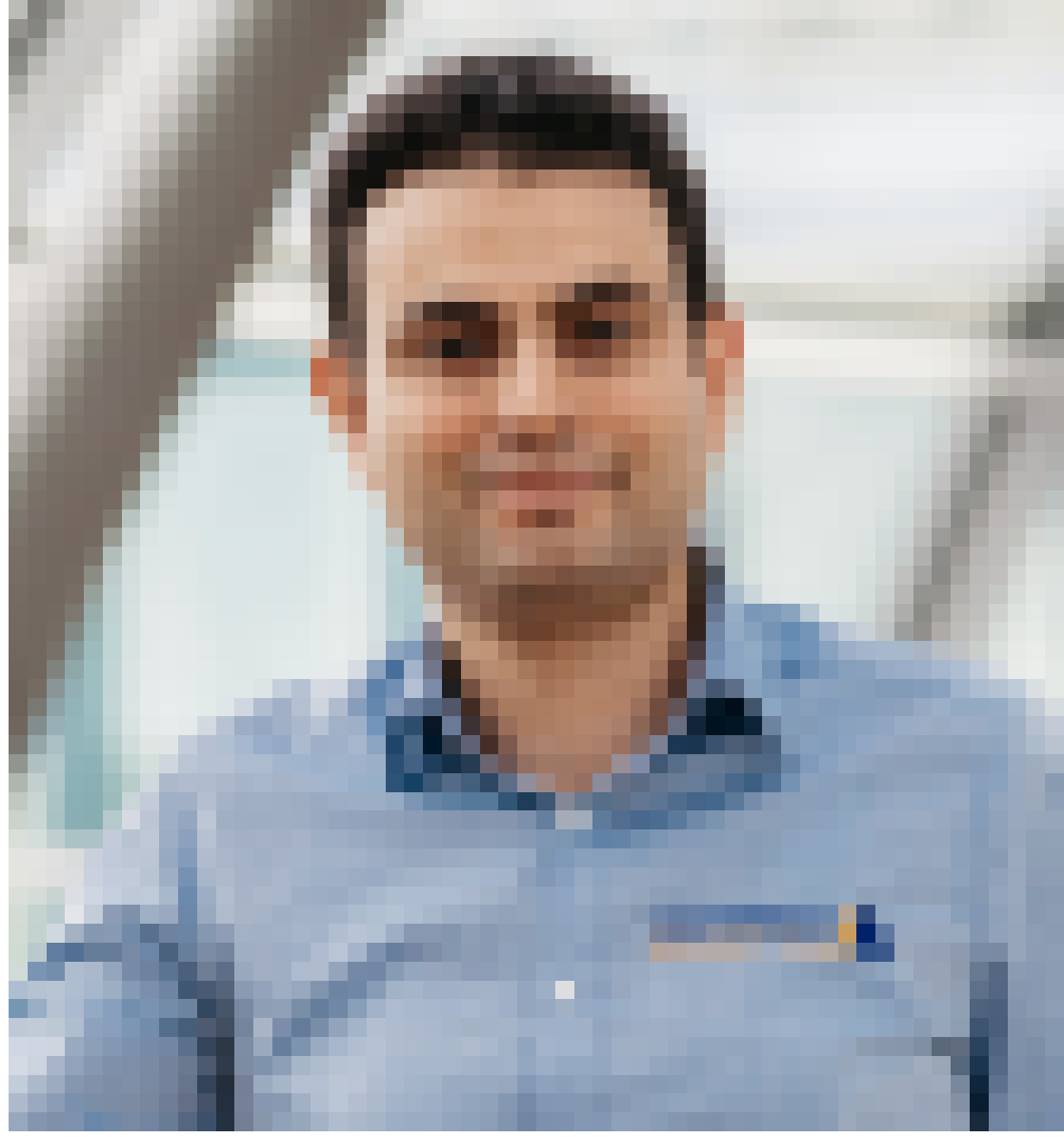

## **Khaled Jmal**

1 year ago

Hello, TRACE32 monitor the state of the reset pin and displays a red reset marker if it detects that a reset is asserted. Please check the status of the reset line with a scope.